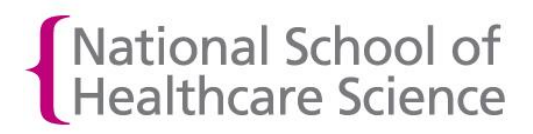

## How to create a downloadable OneFile Portfolio Showcase

## **What is a Portfolio Showcase?**

In OneFile, it is possible to create a downloadable version of your portfolio containing a selection of the submissions in your portfolio that you wish to showcase. The download allows your showcase to be shared and viewed offline.

## **Before you create your Portfolio Showcase**

Before you create your Portfolio Showcase, you need to decide which of your submissions you are going to include in the showcase. So ….

1) Login to your OneFile account and, from the home page, click on '**My Portfolio'.** (The view of the homepage below is seen when the 'Simple view' option at the top right of the screen is selected.)

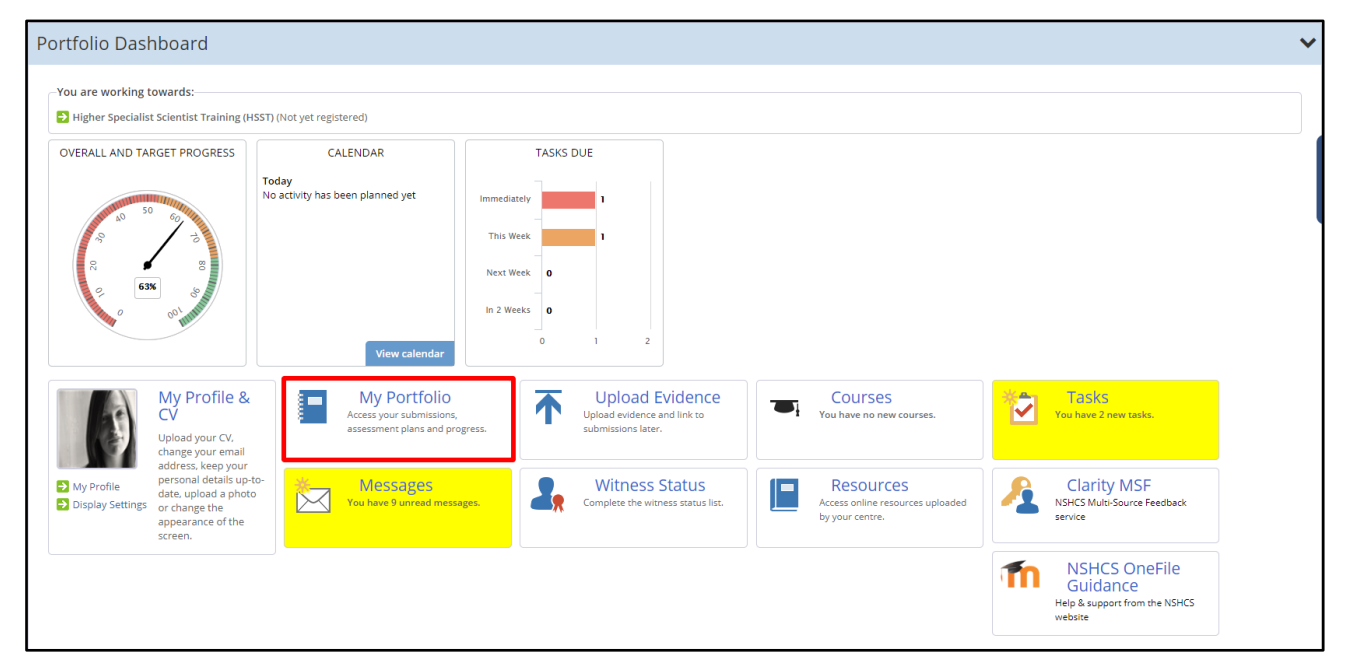

2) From the **'My Portfolio'** page, click on the '**Progress**' tab and then click on **'Gap Analysis'**. The **Gap Analysis** view of your progress provides you with a one page view of everything you have submitted and had approved in OneFile. Use this view of your activity to identify the submissions you will select for your **Portfolio Showcase**.

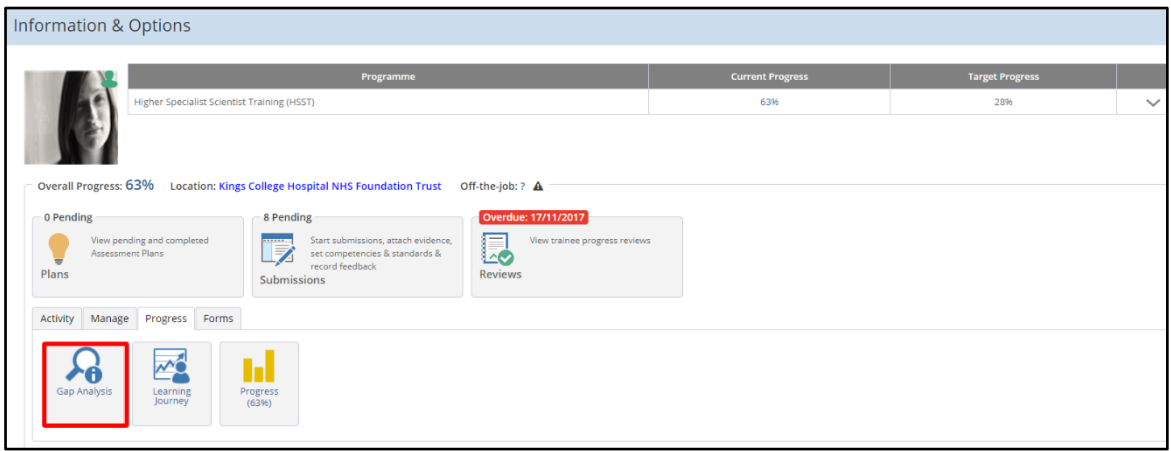

## **How to create your Portfolio Showcase**

1) Navigate to your '**My Portfolio'** page, click on the '**Manage**' tab and then select '**Portfolio Showcase'.** (You may find it useful to do this in a separate browser tab or window and to keep a Gap Analysis view of your progress open in another browser tab in order to keep note of the submissions you wish to showcase.)

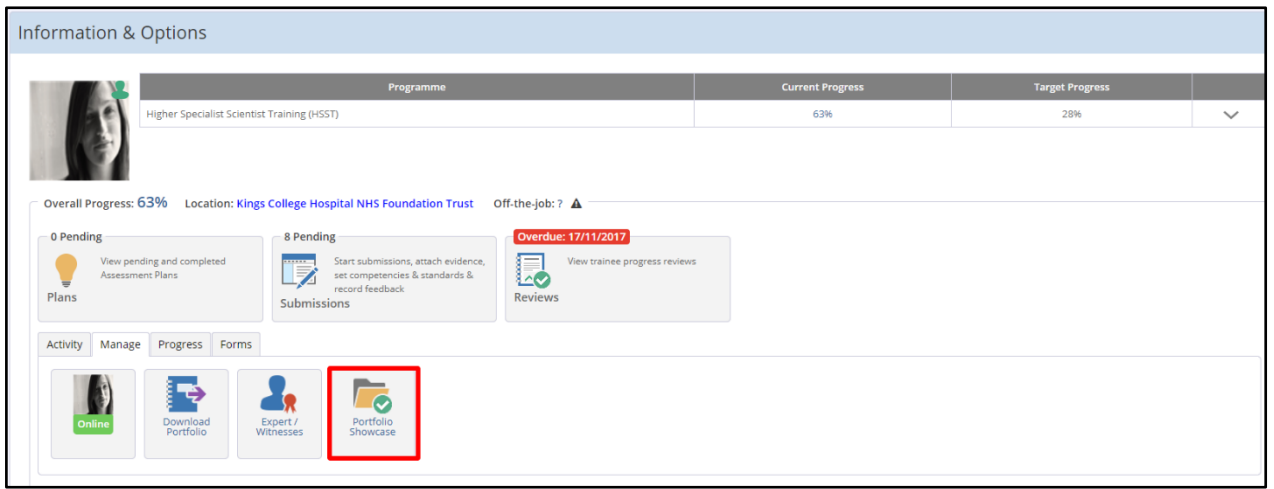

2) In the list of submissions you are presented with, locate the **submissions** you want to include in your showcase and tick the boxes beside each of these submissions.

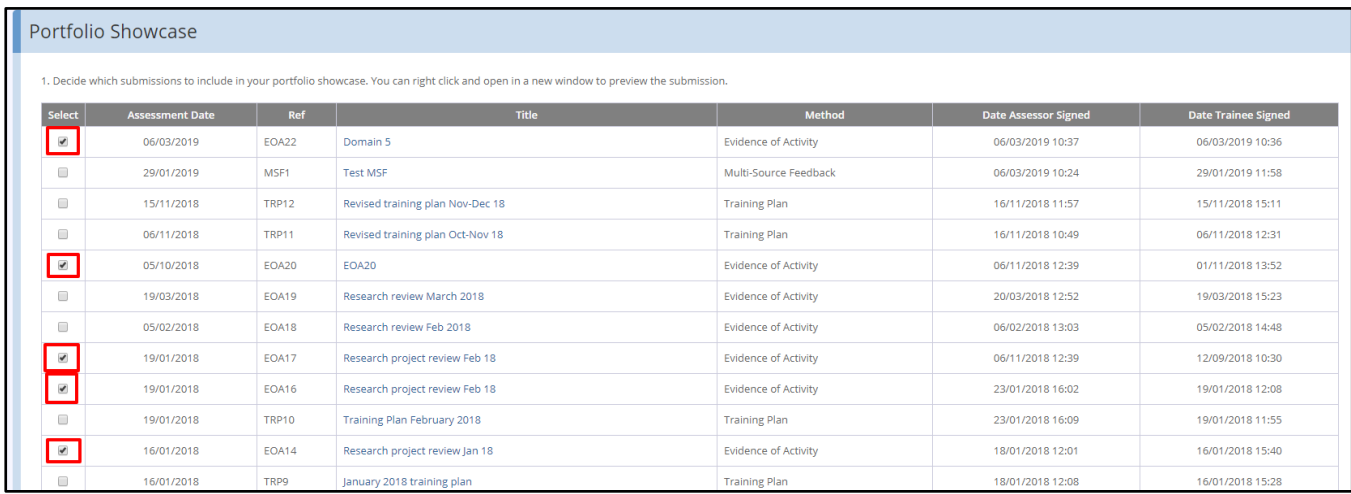

3) At the bottom of the page, click '**Request New Download'**. You will be notified by email when a zip file of your showcase is ready to be downloaded from OneFile. When your download is ready, you will find a link to download it on your Portfolio Showcase.

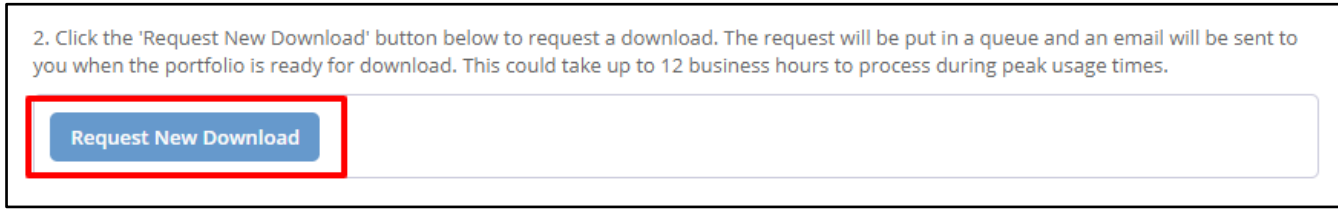

4) In order to view your showcase, you will need to extract or unzip the file (for example using a piece of software like WinZip). When the showcase is extracted or unzipped, it creates a folder entitled '**Portfolio**'. Inside the folder you will find a file entitled 'index'. If you double click on this file you can launch your Portfolio Showcase.